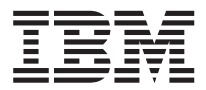

# VisualAge Pacbase

# Pocket Guide: Character Mode

*Version 3.5*

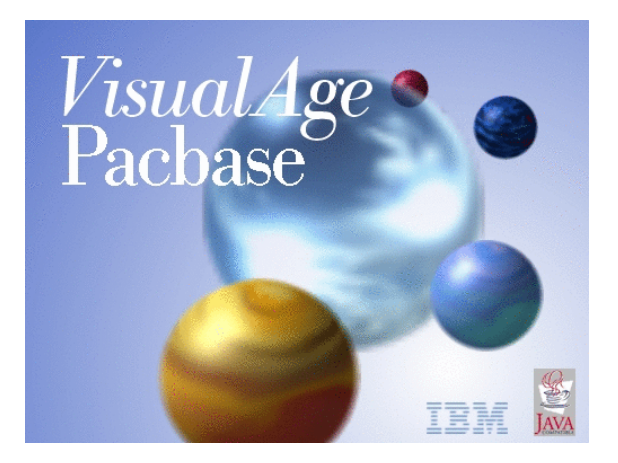

#### **Note**

Before using this document, read the general information under ["Notices"](#page-4-0) on page v.

You may consult or download the complete up-to-date collection of the VisualAge Pacbase documentation from the VisualAge Pacbase Support Center at:

http://www.ibm.com/support/docview.wss?rs=37 &uid=swg27005477

Consult the Catalog section in the Documentation home page to make sure you have the most recent edition of this document.

#### **First Edition (August 2007)**

This edition applies to the following licensed programs: • VisualAge Pacbase Version 3.5

Comments on publications (including document reference number) should be sent electronically through the Support Center Web site at: http://www.ibm.com/software/ awdtools/vapacbase/support.html or to the following postal address:

IBM Paris Laboratory 1, place Jean–Baptiste Clément 93881 Noisy-le-Grand, France.

When you send information to IBM, you grant IBM a nonexclusive right to use or distribute the information in any way it believes appropriate without incurring any obligation to you.

**© Copyright International Business Machines Corporation 1983,2007. All rights reserved.**

US Government Users Restricted Rights – Use, duplication or disclosure restricted by GSA ADP Schedule Contract with IBM Corp.

# **Contents**

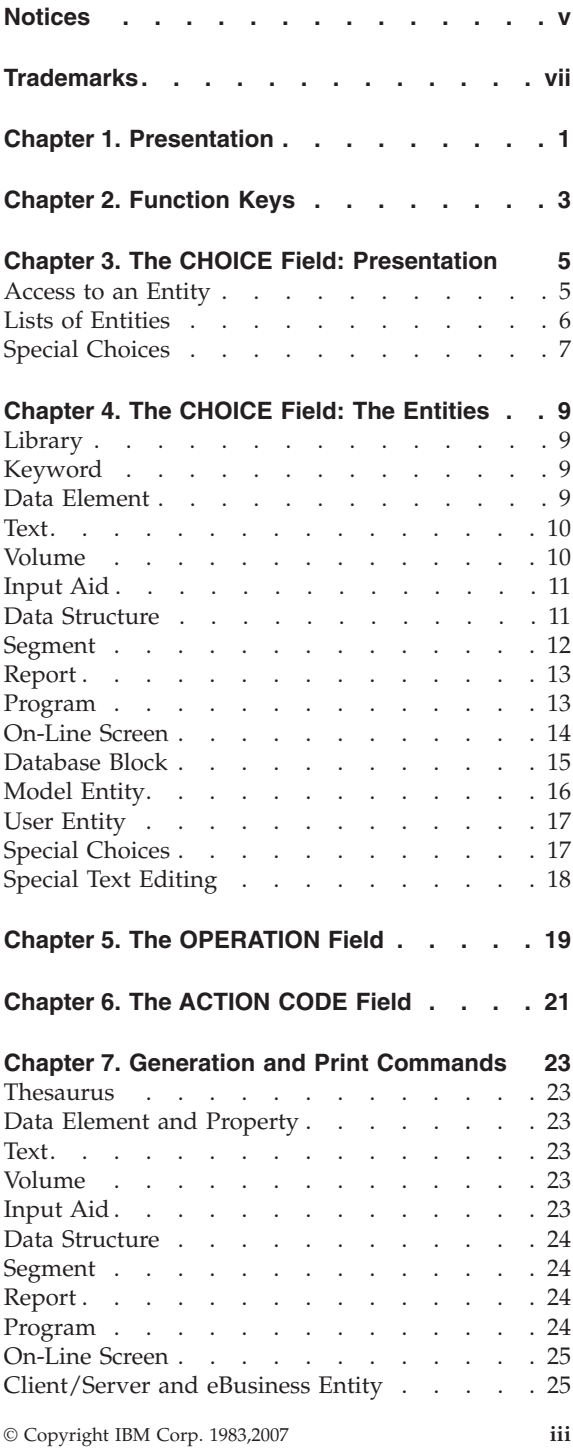

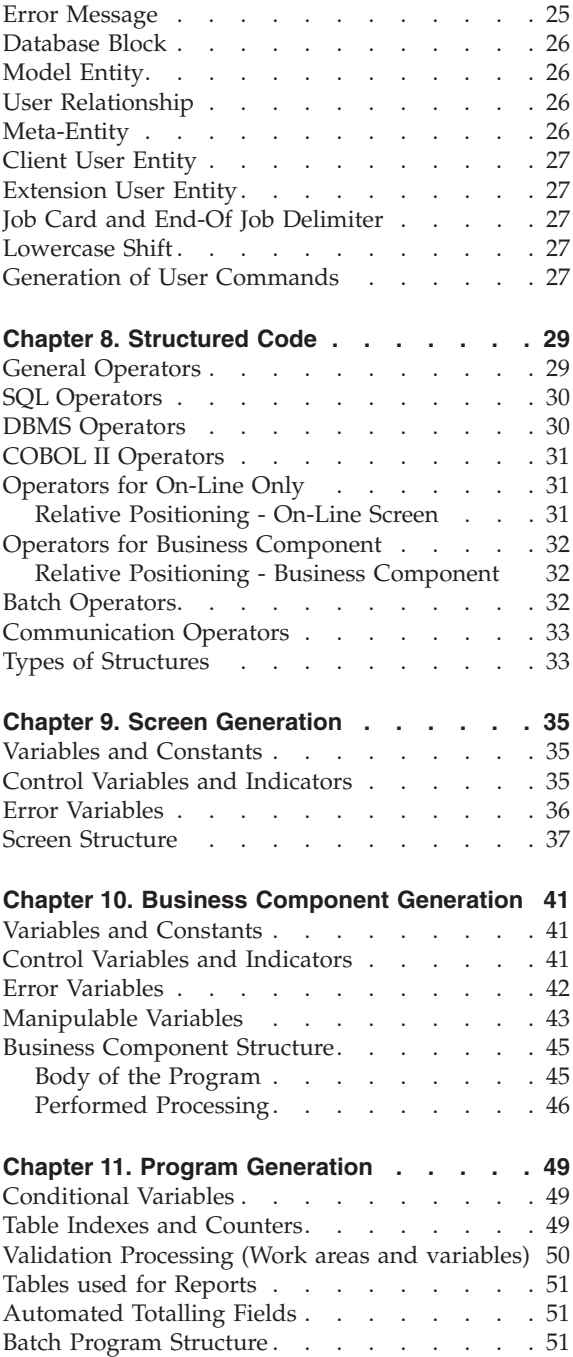

### <span id="page-4-0"></span>**Notices**

References in this publication to IBM products, programs, or services do not imply that IBM intends to make these available in all countries in which IBM operates. Any reference to an IBM product, program, or service is not intended to state or imply that only that IBM product, program, or service may be used. Subject to IBM's valid intellectual property or other legally protectable rights, any functionally equivalent product, program, or service may be used instead of the IBM product, program, or service. The evaluation and verification of operation in conjunction with other products, except those expressly designated by IBM, are the responsibility of the user.

IBM may have patents or pending patent applications covering subject matter in this document. The furnishing of this document does not give you any license to these patents. You can send license inquiries, in writing, to the IBM Director of Licensing, IBM Corporation, North Castle Drive, Armonk NY 10504–1785, U.S.A.

Licensees of this program who wish to have information about it for the purpose of enabling: (i) the exchange of information between independently created programs and other programs (including this one) and (ii) the mutual use of the information which has been exchanged, should contact IBM Paris Laboratory, SMC Department, 1 place J.B.Clément, 93881 Noisy-Le-Grand Cedex. Such information may be available, subject to appropriate terms and conditions, including in some cases, payment of a fee.

IBM may change this publication, the product described herein, or both.

**vi** VisualAge Pacbase: Pocket Guide: Character Mode

# <span id="page-6-0"></span>**Trademarks**

IBM is a trademark of International Business Machines Corporation, Inc. AIX, AS/400, CICS, CICS/MVS, CICS/VSE, COBOL/2, DB2, IMS, MQSeries, OS/2, PACBASE, RACF, RS/6000, SQL/DS, TeamConnection, and VisualAge are trademarks of International Business Machines Corporation, Inc. in the United States and/or other countries.

Java and all Java-based trademarks and logos are trademarks of Sun Microsystems, Inc. in the United States and/or other countries.

Microsoft, Windows, Windows NT, and the Windows logo are trademarks of Microsoft Corporation in the United States and/or other countries.

UNIX is a registered trademark in the United States and/or other countries licensed exclusively through X/Open Company Limited.

All other company, product, and service names may be trademarks of their respective owners.

**viii** VisualAge Pacbase: Pocket Guide: Character Mode

## <span id="page-8-0"></span>**Chapter 1. Presentation**

This pocket guide describes the command language used to access the different VisualAge Pacbase screens. For more details, consult the Reference Manuals.

All VisualAge Pacbase screens can be accessed via input in the OPERATION CODE and CHOICE fields (O: CH:), located at the bottom of the screens.

The OPERATION CODE field is made up of 2 characters. The first character indicates the desired sub-network and the second indicates the requested screen presentation option.

The CHOICE field is used to select a screen. A set of hierarchical MENUS guide the user in accessing the various screens of the System.

The General Menu can be accessed by entering 'H' in the CHOICE field, or, on the sign-on screen, by pressing ENTER with no input in the CHOICE field.

An Entity sub-menu may be accessed by positioning the cursor on the desired sub-menu line and pressing ENTER. If the cursor position is not supported by the hardware in use, enter a slash '/' in the input field of the corresponding line and pressing ENTER.

Convention : strings are contained in single quotes.

VisualAge Pacbase: Pocket Guide: Character Mode

# <span id="page-10-0"></span>**Chapter 2. Function Keys**

The access to the various screens, in VisualAge Pacbase database, is facilitated by the cursor position or the Use of PFkeys.

The use of these functions depends on the hardware and operating system in use at the site. If the hardware does not support the standard use of function keys, you can use '.nn' Choice to simulate 'PFnn' function key use (for example, PF7 amounts to CH: .7).

In any case, the use of the standard command language is always valid.

The standard assignment of Function Keys is resumed as follows:

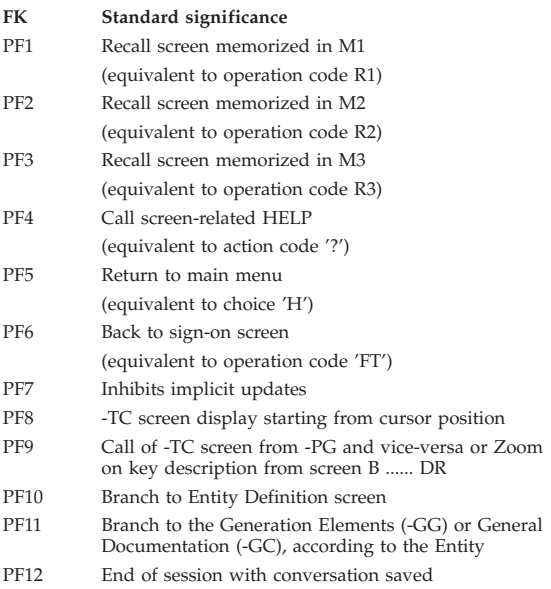

VisualAge Pacbase: Pocket Guide: Character Mode

#### <span id="page-12-0"></span>**Chapter 3. The CHOICE Field: Presentation**

#### **Access to an Entity**

Each entity is identified by a 1-character entity type code:

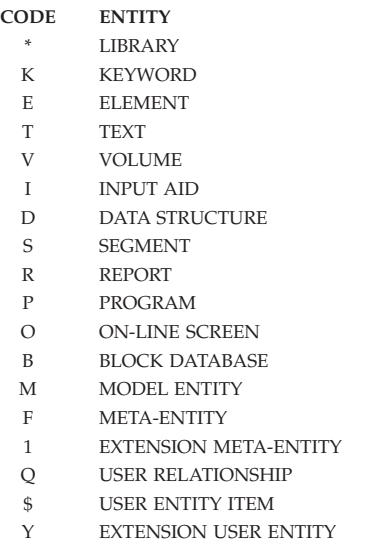

Definition screen for an entity is accessed by entering the appropriate 1-character entity type code:

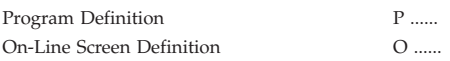

Depending on the entity, different description screens can can be accessed:

The description of an entity is generally accessed by the 1-character code 'D':

Element Description E ...... D

Call screens are used to call an entity within another. Use 'C' for call followed by the entity type code:

© Copyright IBM Corp. 1983,2007 **5**

<span id="page-13-0"></span>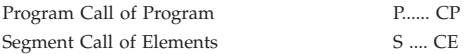

Specific screens used to further describe an entity are accessed through a 1-character code:

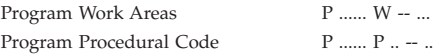

Cross-References of an entity are accessed by entering 'X', optionally followed by the key of the first line to be displayed:

> Element X-Reference to Program pppppp, starting with Procedural Code ff: E ...... XP pppppp P ff

Assigned Text is accessed by entering 'AT':

On-Line Screen Assigned Text O...... AT

General Documentation is accessed by entering 'GC':

Input Aid General Documentation I ...... GC

Remark: Once an entity has been selected, the combination 'entity type/entity code' can be replaced with a '-'.

#### **Lists of Entities**

An entity list is obtained by entering an 'L'.

The second character specifies the type of list:

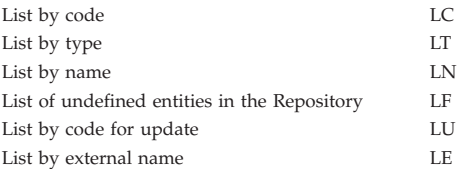

<span id="page-14-0"></span>The third character specifies the entity type: LCT List by Code Text.

Remark: Special list commands are described with each entity.

#### **Special Choices**

Special requests are entered with an explicit one to four character code:

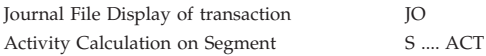

Menus are accessed by entering H with or without the entity type code specified:

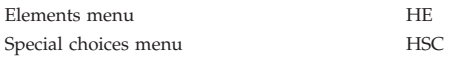

VisualAge Pacbase: Pocket Guide: Character Mode

#### <span id="page-16-0"></span>**Chapter 4. The CHOICE Field: The Entities**

## **Library**

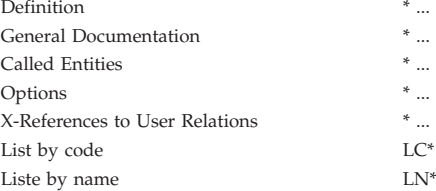

#### **Keyword**

List of Keywords by code LCK ............. Enrichment of the Thesaurus K .............. Word Search WS

## **Data Element**

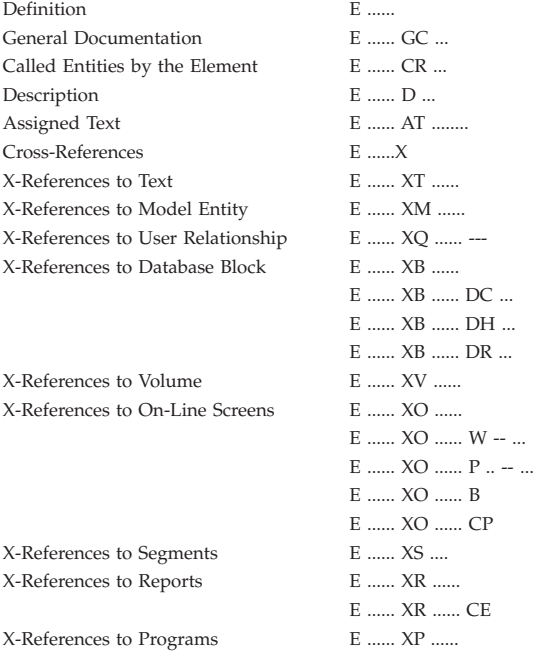

 $* \dots$  GC  $\dots$  $* \dots \text{CR} \dots$  $* \dots$  GO  $\dots$  $* \dots$  XQ ......  $LC^*$  ...

<span id="page-17-0"></span>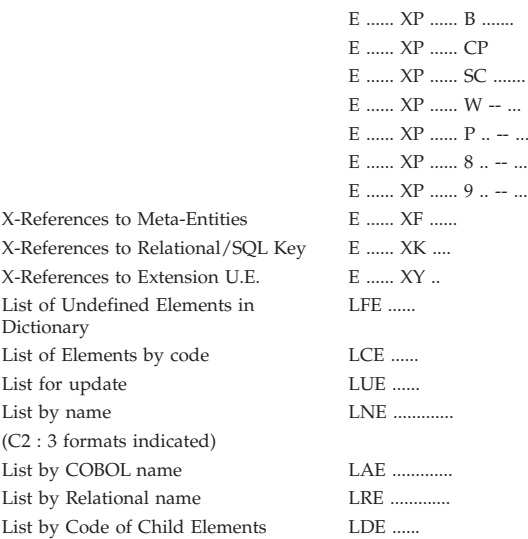

# **Text**

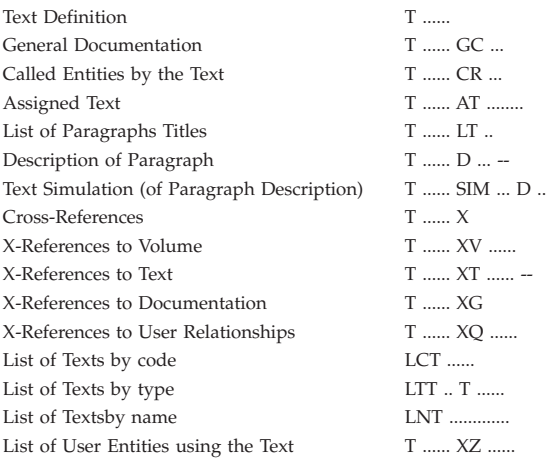

# **Volume**

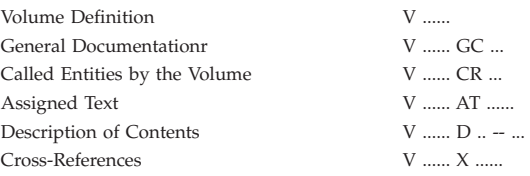

<span id="page-18-0"></span>X-References to Volume X-References to User Relationships List of Volumes by Code List of Volumes by Type List of Volumesr by Name

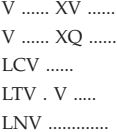

# **Input Aid**

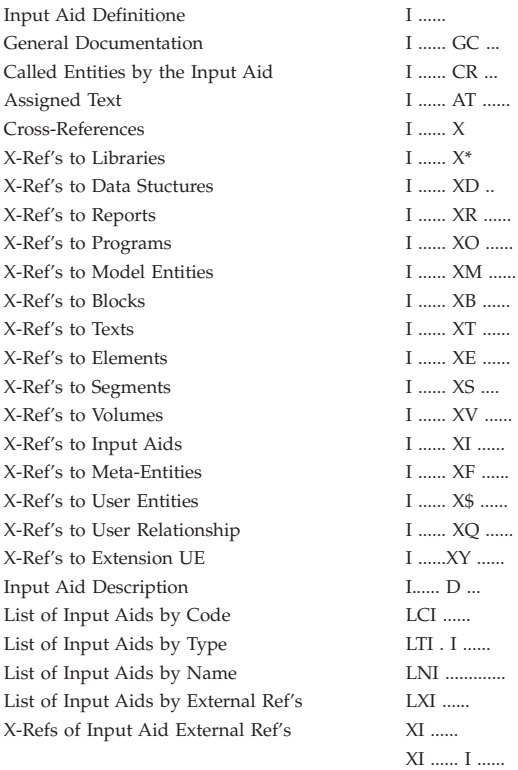

## **Data Structure**

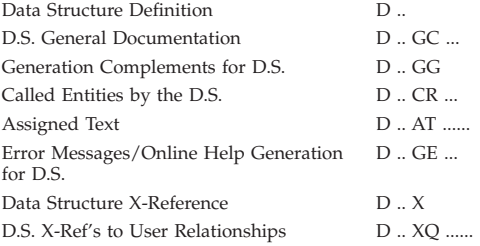

<span id="page-19-0"></span>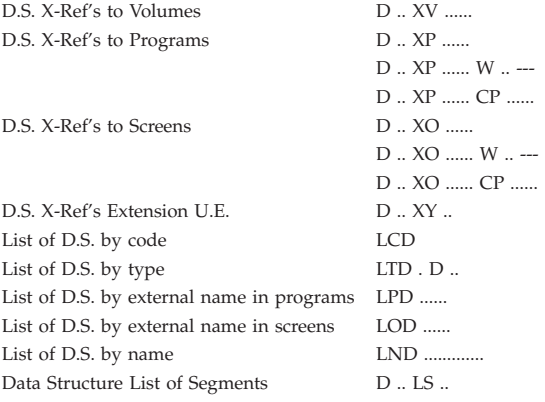

# **Segment**

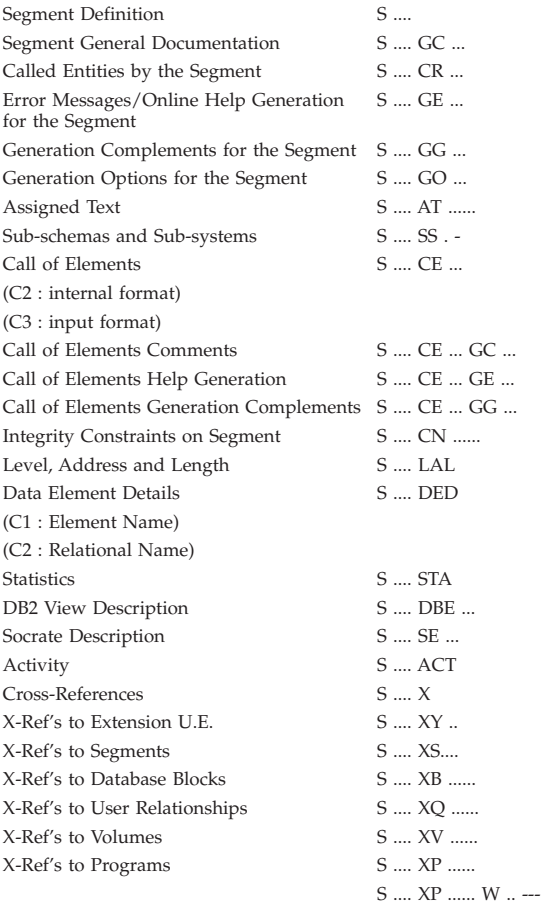

<span id="page-20-0"></span>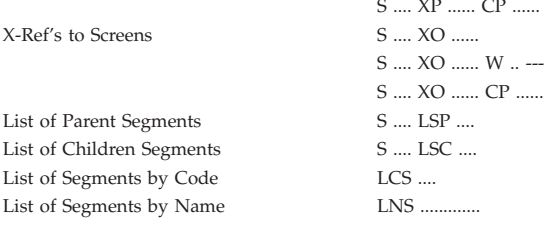

# **Report**

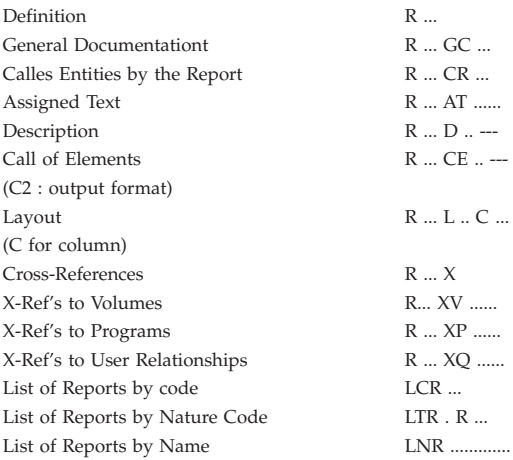

## **Program**

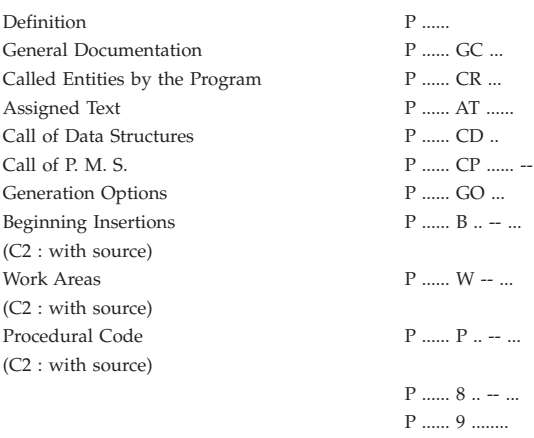

P ...... SC .. -- ..

<span id="page-21-0"></span>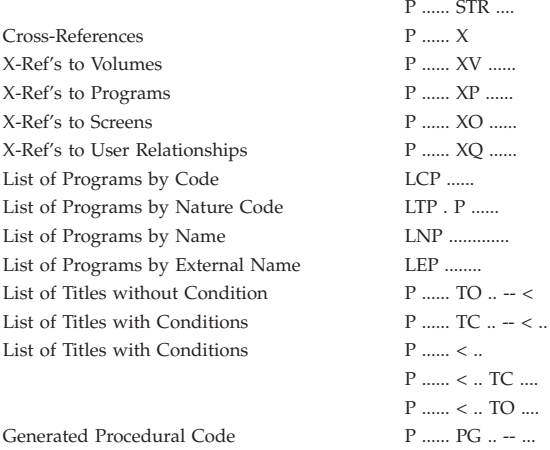

(C2 : with source for -TC and -< choices)

# **On-Line Screen**

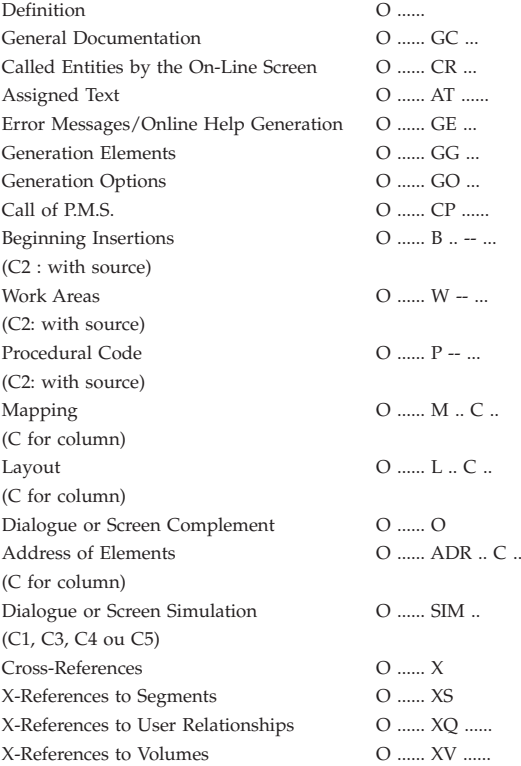

<span id="page-22-0"></span>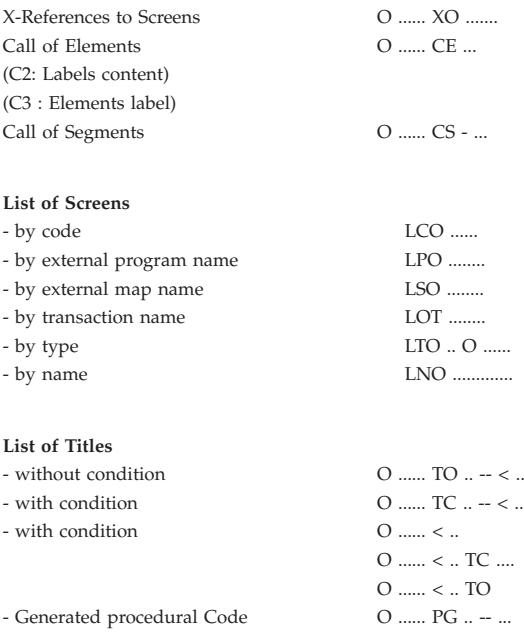

(C2: with source for -TC and -< choices)

#### **Database Block**

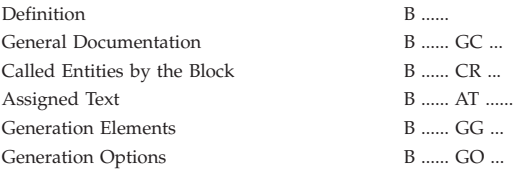

#### **Database Block HIERARCHICAL**

Description **B** ...... DH ... Documentation B ...... DH ... GC ... Generation Elements B ...... DH ... GG ...

#### **Database Block CODASYL**

Description B ...... DC ... Documentation B ...... DC ... GC ... Elements Generation B ...... DC ... GG ... Codasyl Activity on a Set C ...... ACT

**Database Block RELATIONAL/SQL** Description B ...... DR ...

<span id="page-23-0"></span>**Database Block RELATIONAL/SQL** Documentation B ...... DR ... GC ... Elements Generation B ...... DR ... GG... Building of the Key B ...... DR ... K Generation of RELATIONAL/SQL DDL

**Database Block Turbo-Image** Description B ...... DT ... Documentation B ...... DT ... GC ...

#### **Cross-References B ...... X**

X-References to User Relationship B ...... XO ...... X-References to Volumes B ...... XV ...... X-References to Blocks in PSB'B B ...... XB ...... X-References to Screens B ...... XO ......

X-References to Programs B ...... XP ......

X-References to Extension U.E. B ...... XY ..

#### **List of Blocks**

- by code LCB ...... - by type LTB ........ - by name LNB .............
- by external name LEB ........
- Areas by code (Codasyl) LCA ......

list of Codasyl Sets by code LCC ...... List of SQL objects / T.I Sets by Code LTS - ...... List of SQL objects / T.I Sets by External name

#### **Model Entity**

Definition M ...... General Documentation M ...... GC ... Called Entities by the Model Entity M ...... CR ... Assigned Text M ...... AT ...... Relationship Call of Objects M ...... CM ... - Documentation M ...... CM ... GC ... Call of Elements/Attribute M ...... CE ... - Documentation M ...... CE ... GC ... Cross-References M ...... X X-References to Model Entities M ...... XM ..... X-References to User Relationships M ...... XQ ...... X-References to Segments M ...... XS .... X-References to Database Blocks M ...... XB ...... X-References to Volumes M ...... XV ......

B ...... GN ...

B ...... XO ...... CS .... B ...... XO ...... W ..  $B$  ...... $XP$  ......  $W$  ..

LES -- ........

<span id="page-24-0"></span>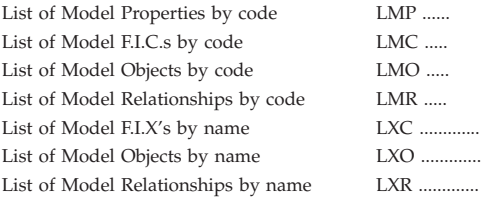

# **User Entity**

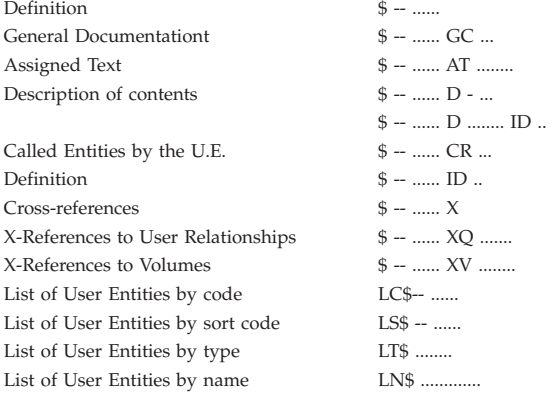

# **Special Choices**

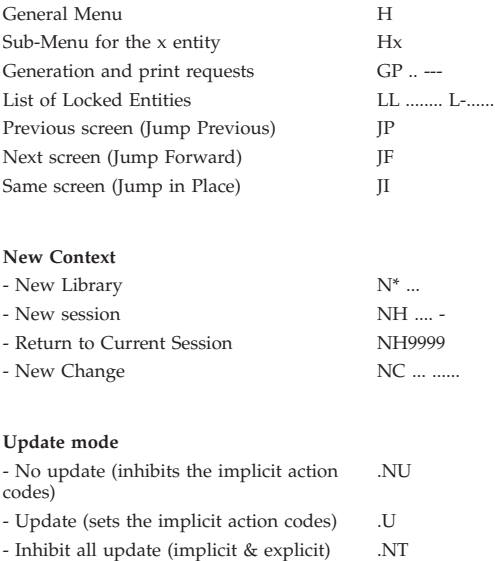

<span id="page-25-0"></span>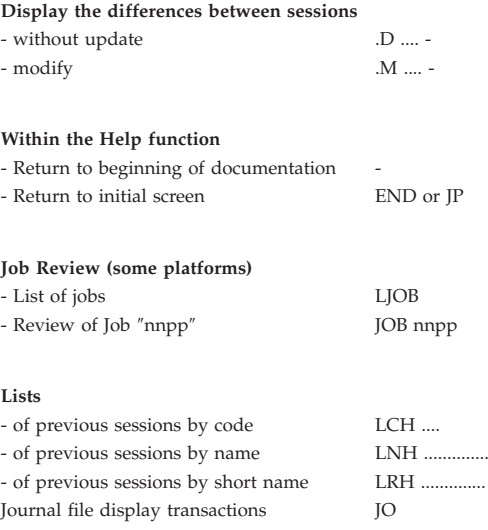

# **Special Text Editing**

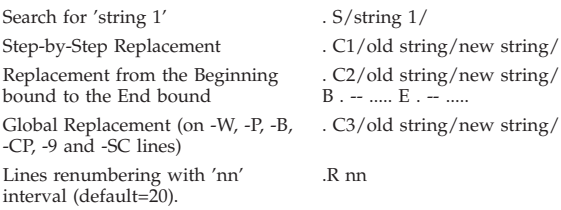

Note : '/' is some delimiter no included in strings.

# <span id="page-26-0"></span>**Chapter 5. The OPERATION Field**

C1 Selected library and higher level libraries

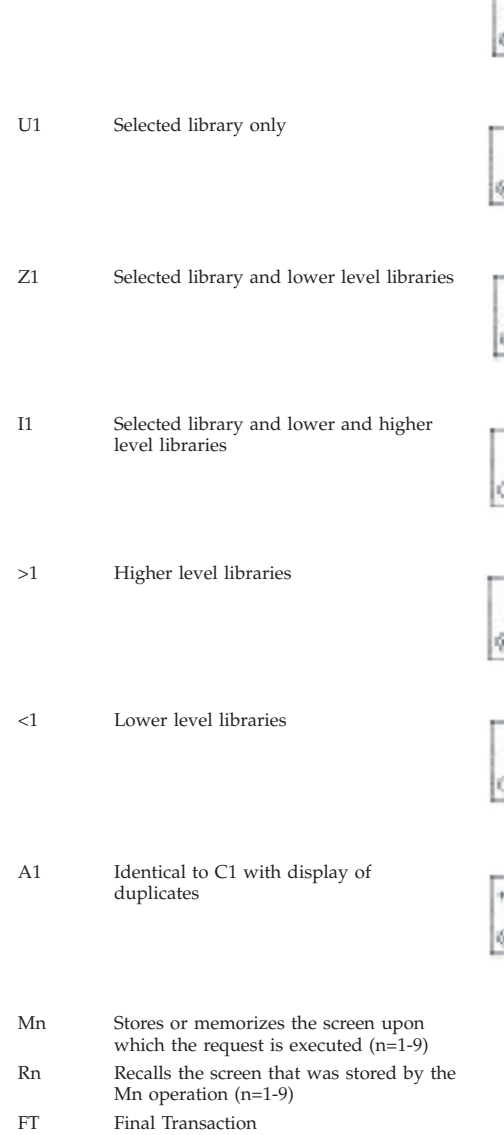

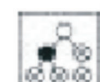

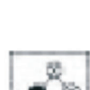

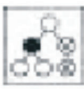

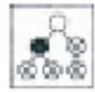

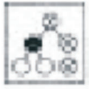

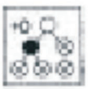

# <span id="page-28-0"></span>**Chapter 6. The ACTION CODE Field**

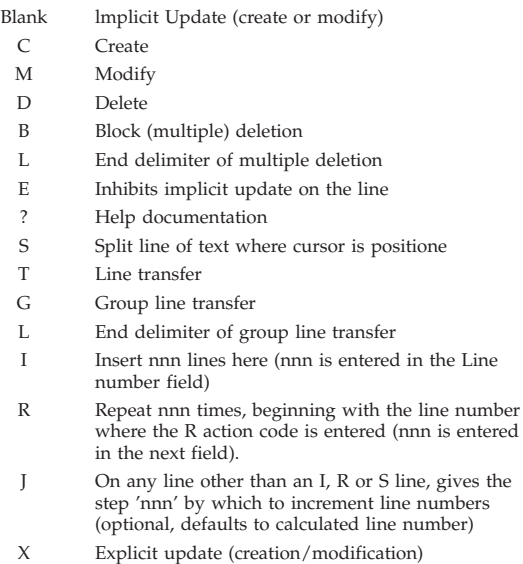

VisualAge Pacbase: Pocket Guide: Character Mode

#### <span id="page-30-0"></span>**Chapter 7. Generation and Print Commands**

#### **Thesaurus**

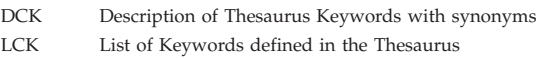

## **Data Element and Property**

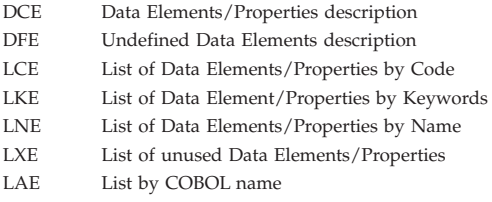

## **Text**

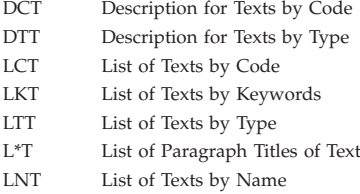

# **Volume**

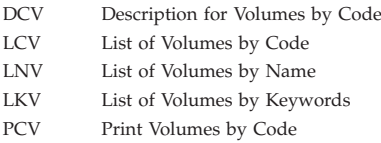

# **Input Aid**

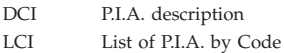

<span id="page-31-0"></span>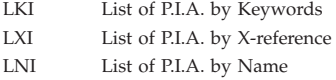

# **Data Structure**

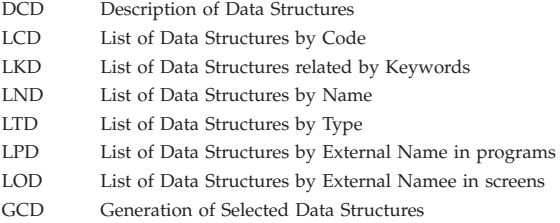

# **Segment**

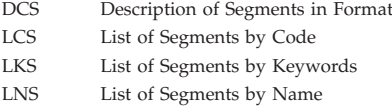

# **Report**

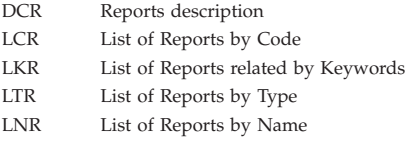

# **Program**

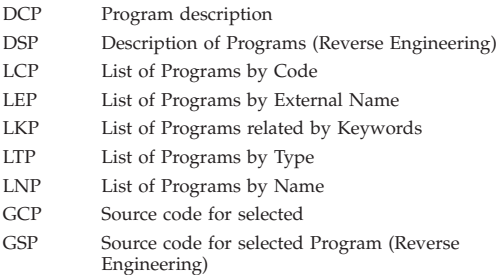

# <span id="page-32-0"></span>**On-Line Screen**

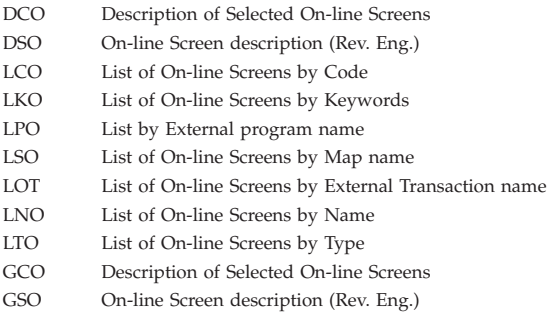

## **Client/Server and eBusiness Entity**

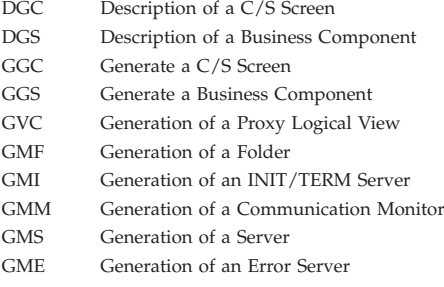

# **Error Message**

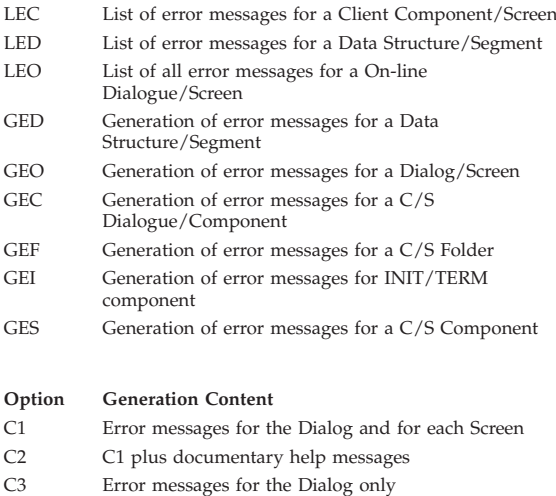

## <span id="page-33-0"></span>**Database Block**

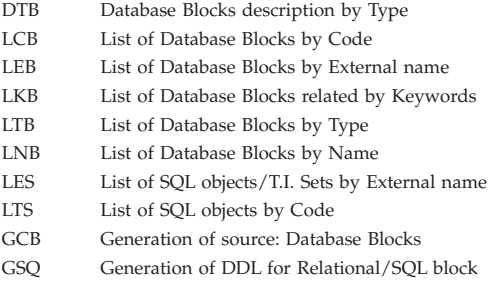

# **Model Entity**

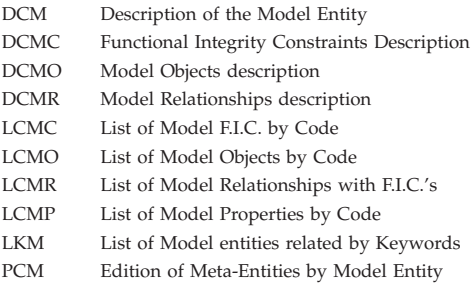

## **User Relationship**

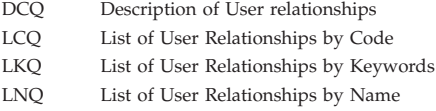

## **Meta-Entity**

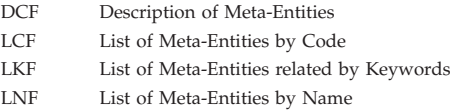

### <span id="page-34-0"></span>**Client User Entity**

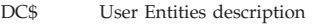

- LC\$ List of User Entities by Code
- LK\$ List of User Entities related by Keywords
- LN\$ List of User Entities by Name

#### **Extension User Entity**

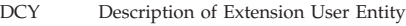

LCY List of Extension User Entities by Code

#### **Job Card and End-Of Job Delimiter**

#### **Flow control**

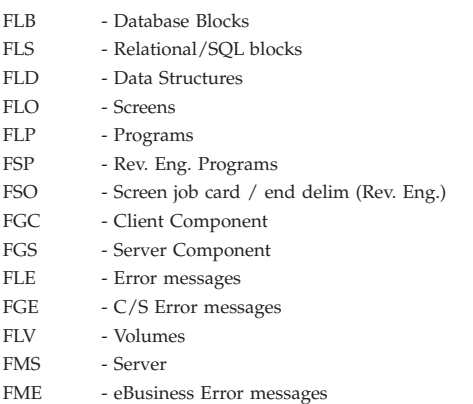

#### **Lowercase Shift**

UPC Shift to upper case for printers that do not support lower case

#### **Generation of User Commands**

GUT Generation of User commands

# <span id="page-36-0"></span>**Chapter 8. Structured Code**

# **General Operators**

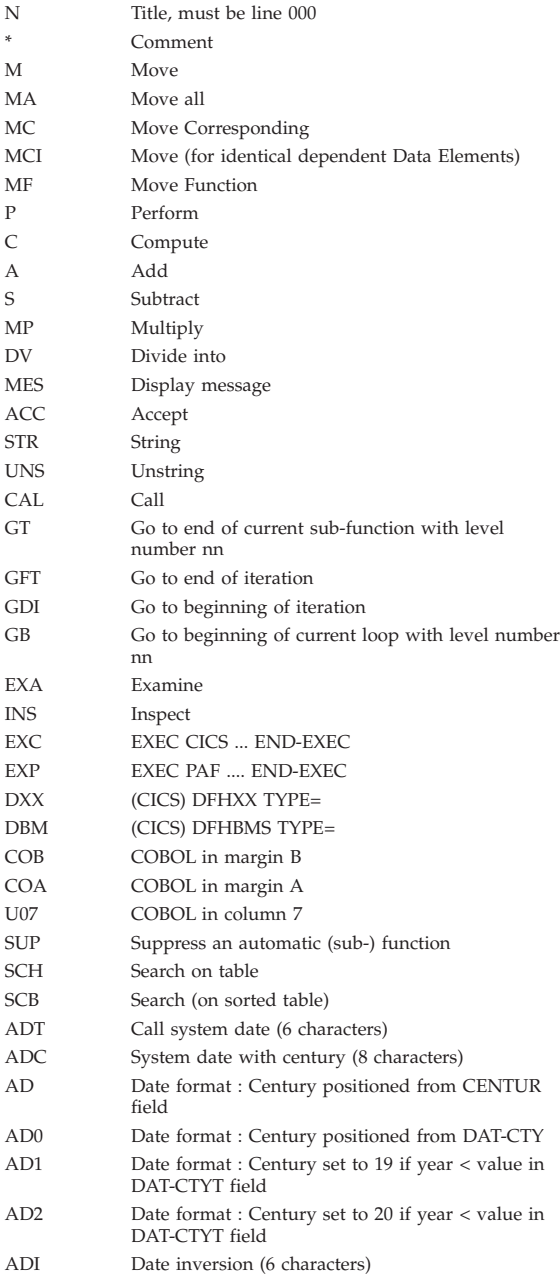

<span id="page-37-0"></span>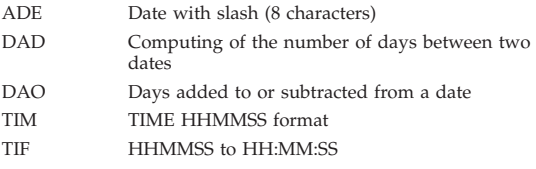

# **SQL Operators**

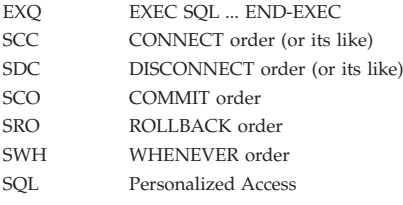

# **DBMS Operators**

#### IDS1

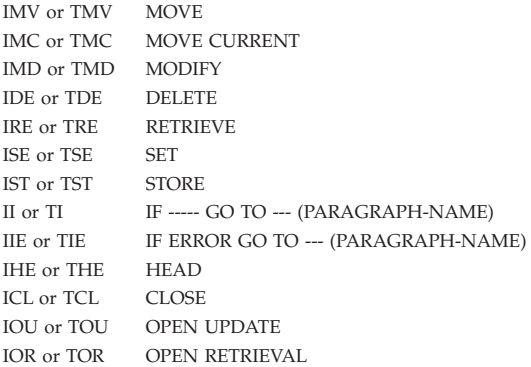

#### CODASYL

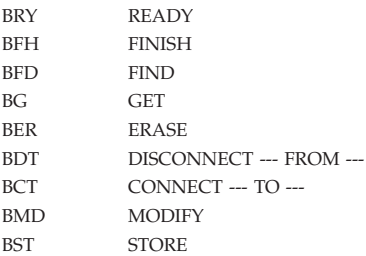

# <span id="page-38-0"></span>**COBOL II Operators**

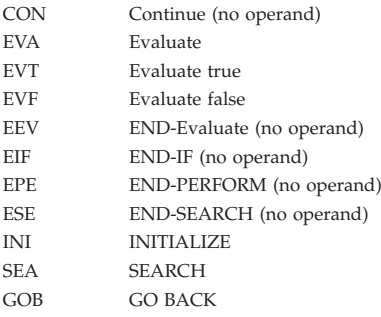

## **Operators for On-Line Only**

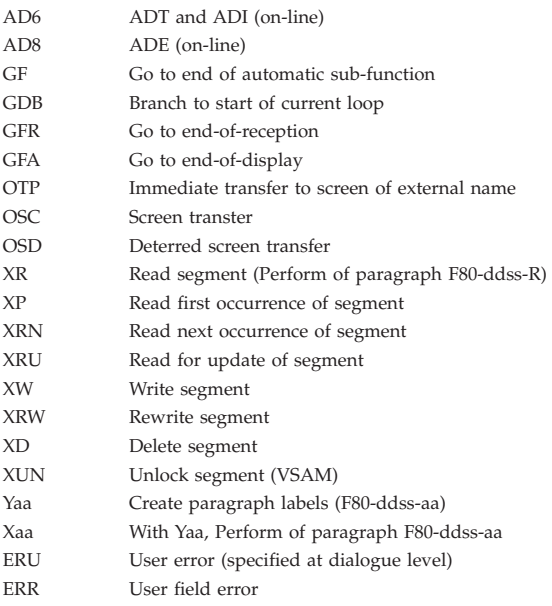

## **Relative Positioning - On-Line Screen**

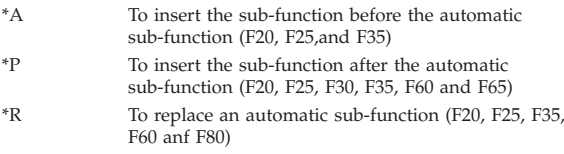

### <span id="page-39-0"></span>**Operators for Business Component**

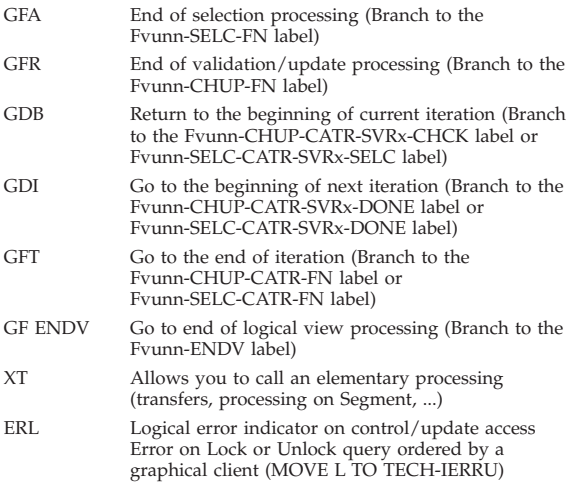

### **Relative Positioning - Business Component**

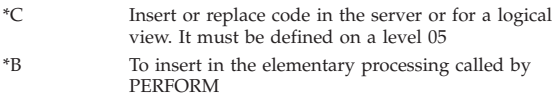

## **Batch Operators**

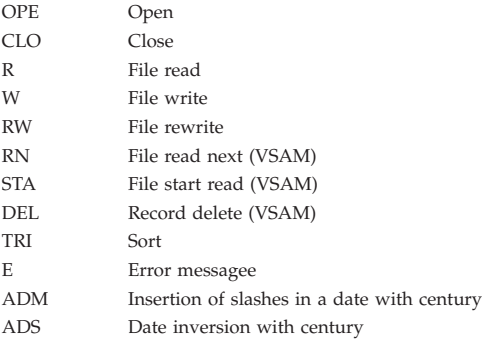

# <span id="page-40-0"></span>**Communication Operators**

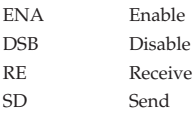

# **Types of Structures**

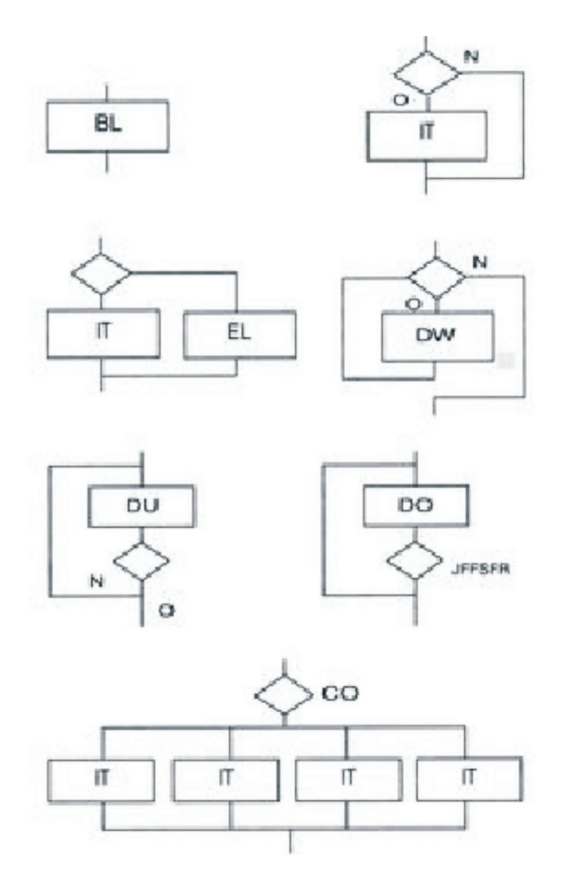

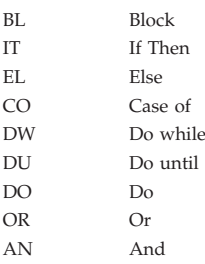

WH When

#### There are also three structures which are not standard COBOL :

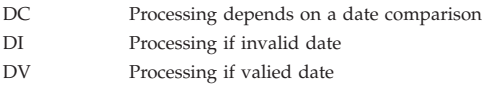

# <span id="page-42-0"></span>**Chapter 9. Screen Generation**

# **Variables and Constants**

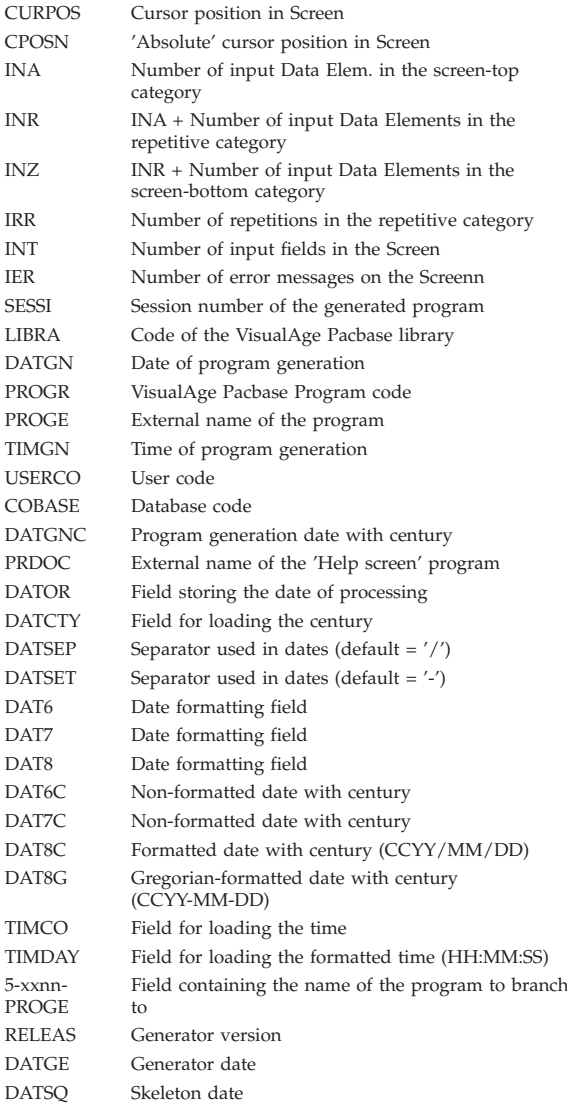

# **Control Variables and Indicators**

ICF Input configuration

<span id="page-43-0"></span>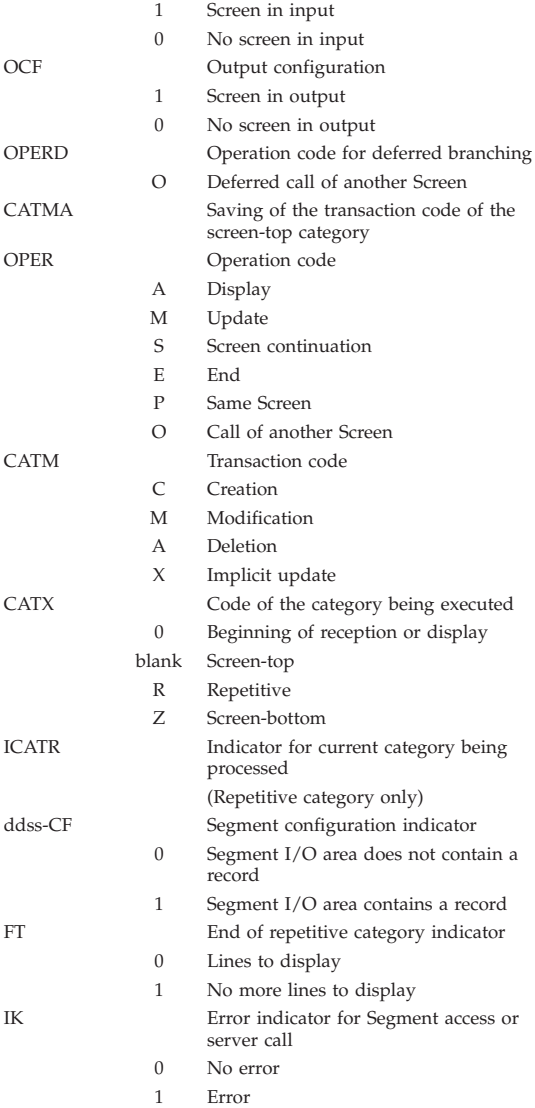

# **Error Variables**

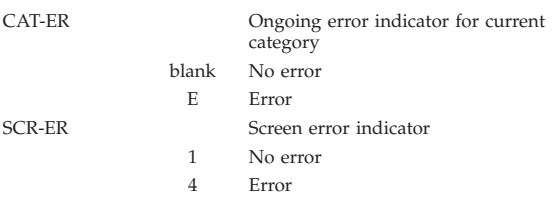

<span id="page-44-0"></span>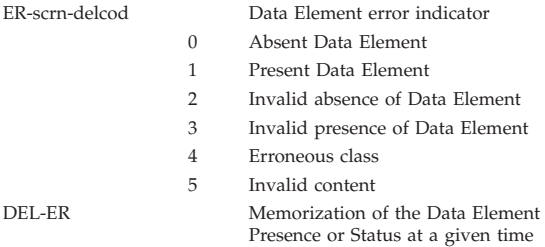

## **Screen Structure**

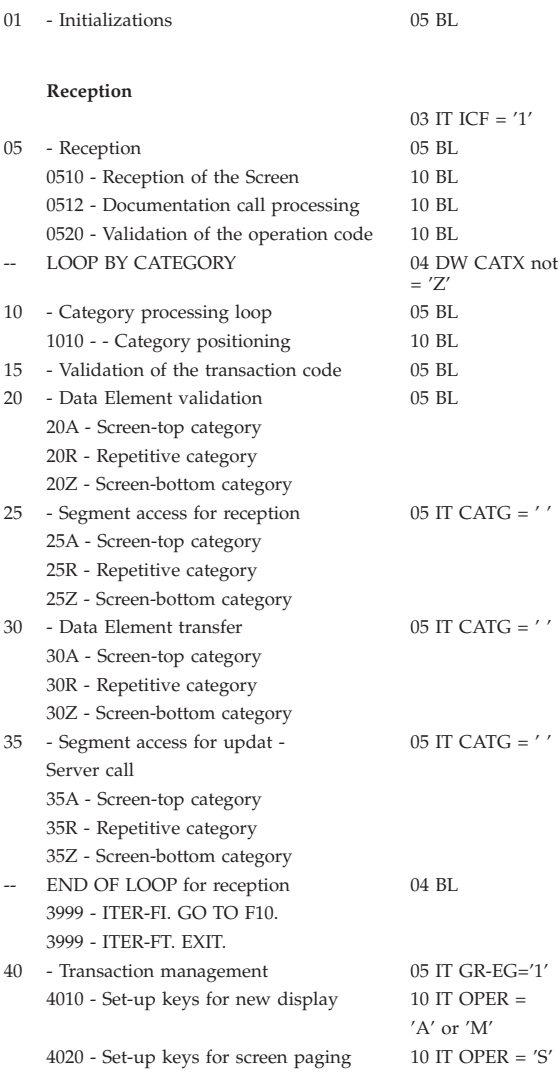

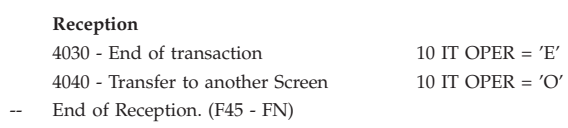

#### **Display**

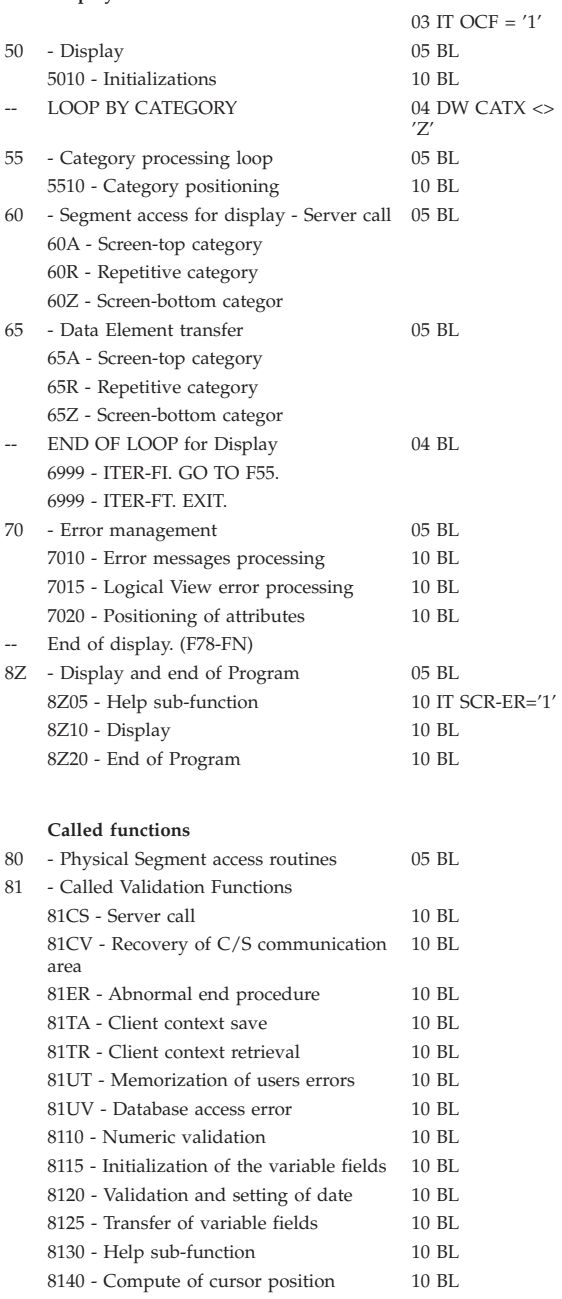

#### **Called functions**

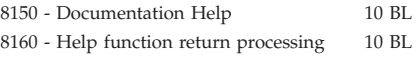

#### <span id="page-48-0"></span>**Chapter 10. Business Component Generation**

## **Variables and Constants**

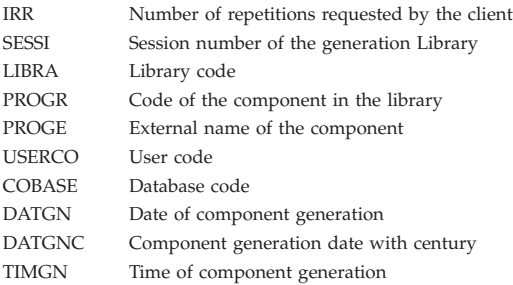

## **Control Variables and Indicators**

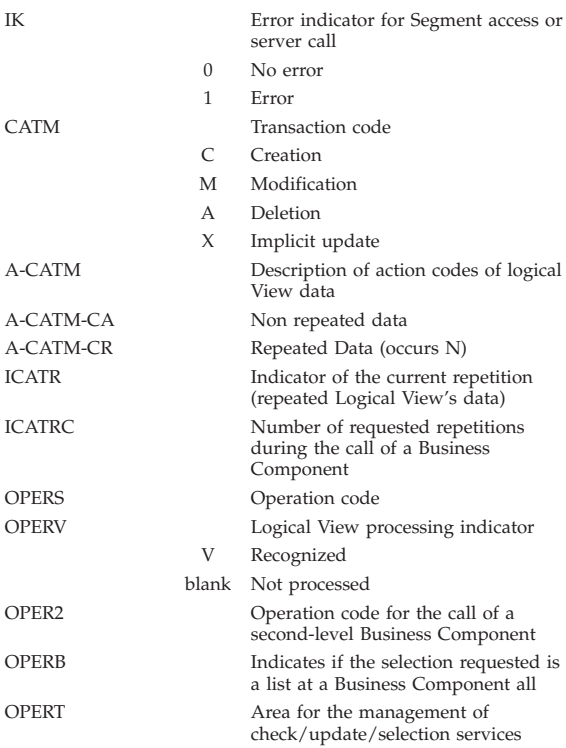

<span id="page-49-0"></span>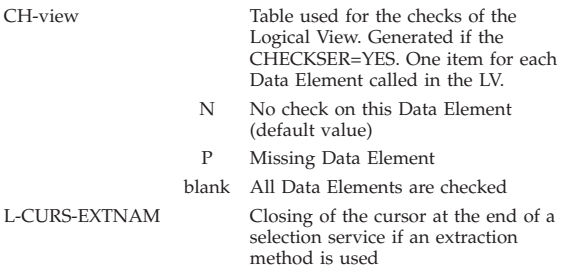

#### **Error Variables**

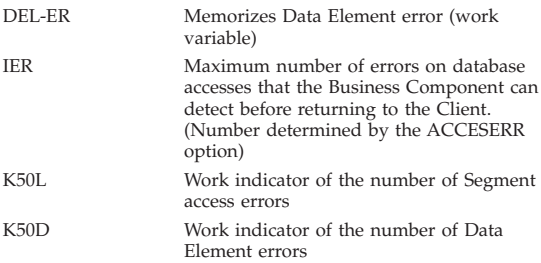

Data Element Errors storage. Generated for each Logical View (view) called in the Business Component.

(Number of items in table depends on the DATAERR option)

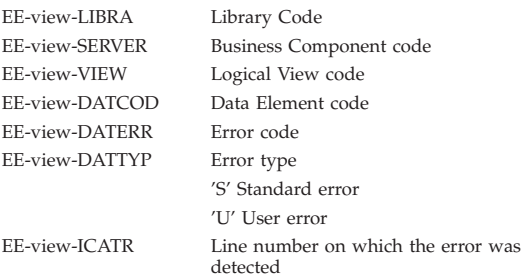

Storage of Segment Access Errors.

The number of items depends on the ACCESERR option.

<span id="page-50-0"></span>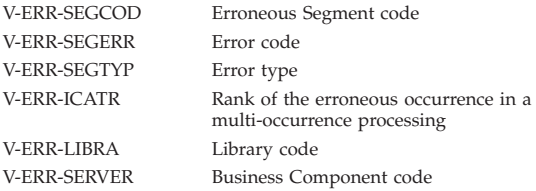

#### **Manipulable Variables**

You can modify the following areas but it is left to your own responsibility. It is recommended to use intermediary areas described in the WWS. Caution: you must not add or modify existing values of these areas.

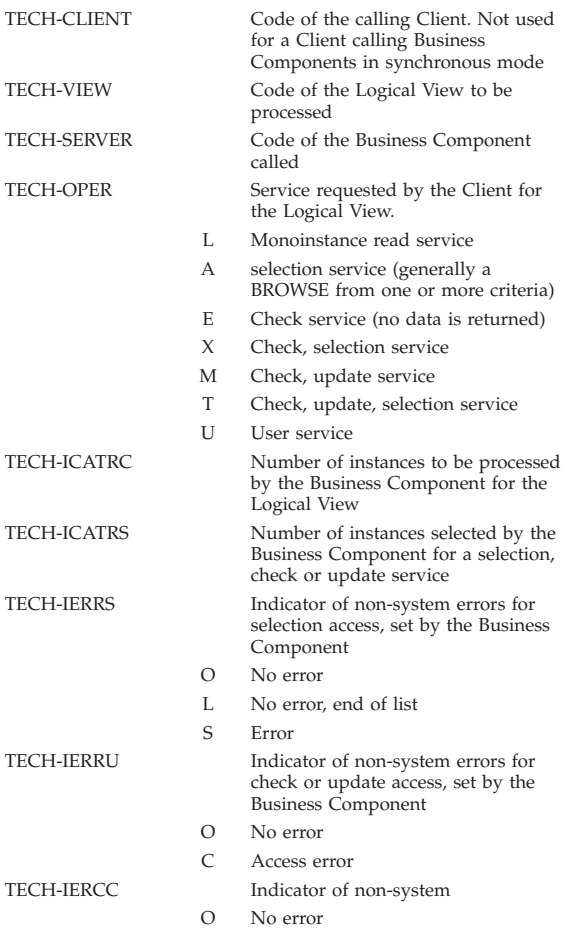

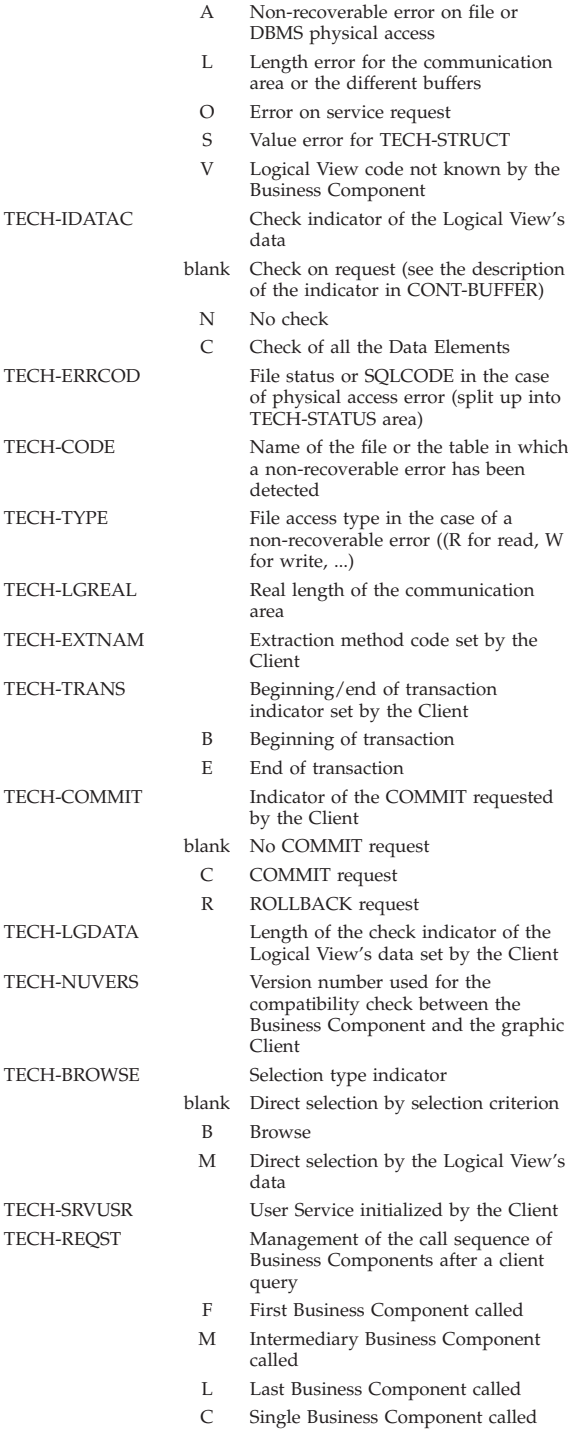

<span id="page-52-0"></span>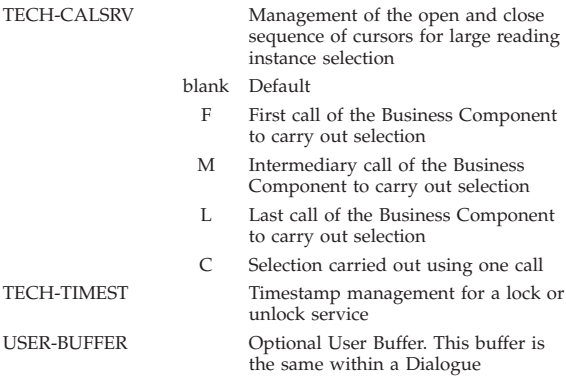

## **Business Component Structure**

# **Body of the Program**

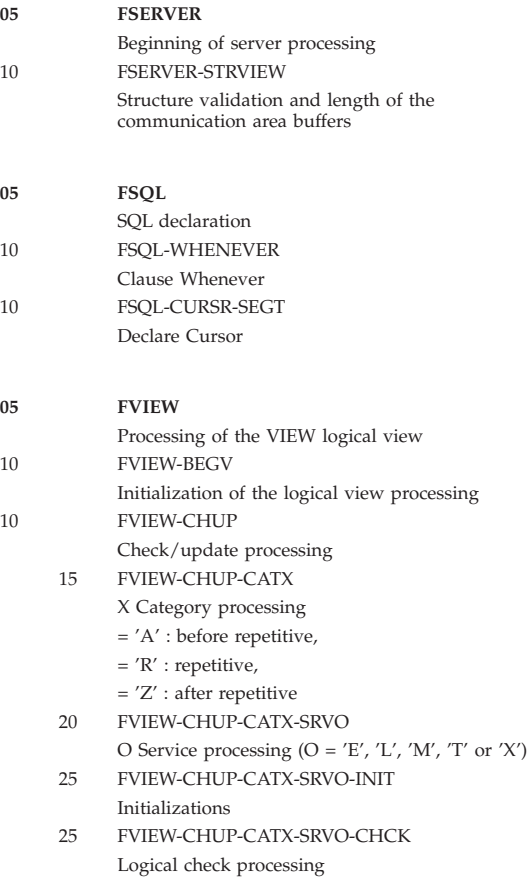

<span id="page-53-0"></span>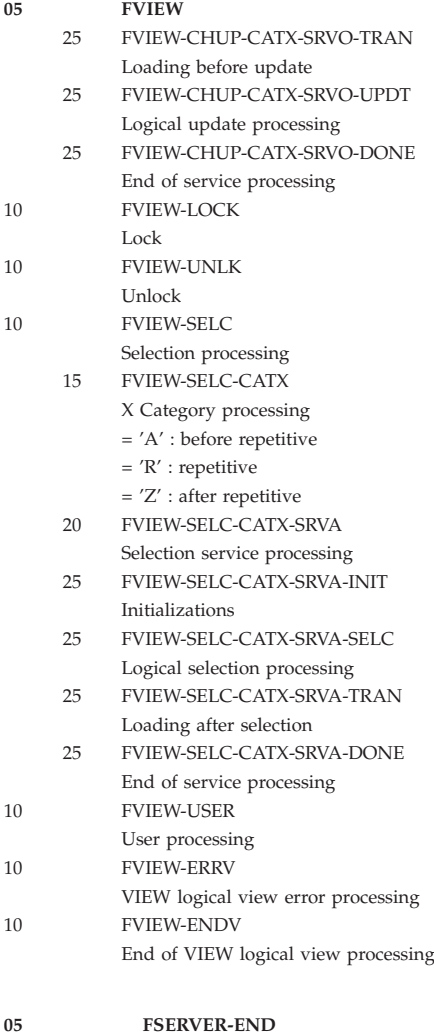

End of server processing

# **Performed Processing**

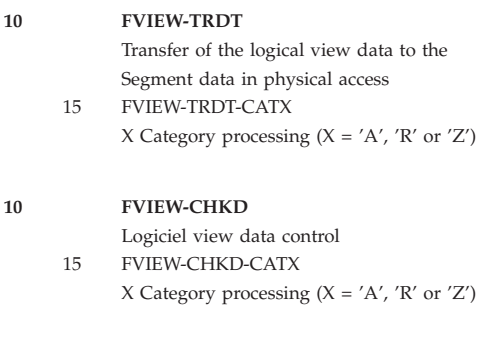

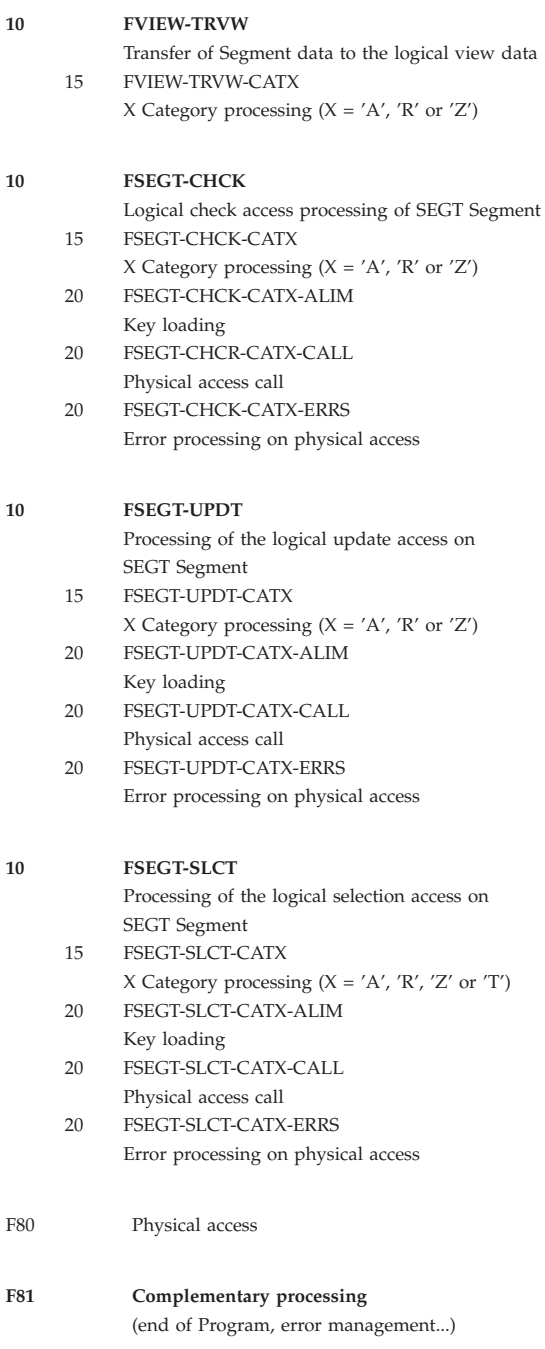

# <span id="page-56-0"></span>**Chapter 11. Program Generation**

# **Conditional Variables**

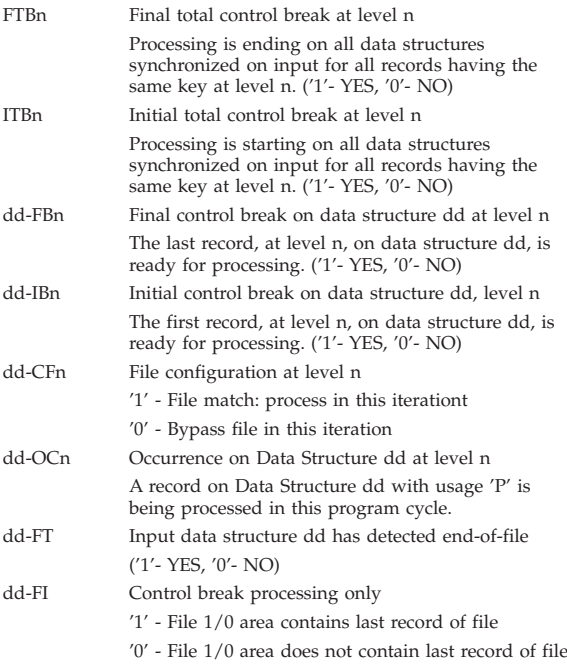

### **Table Indexes and Counters**

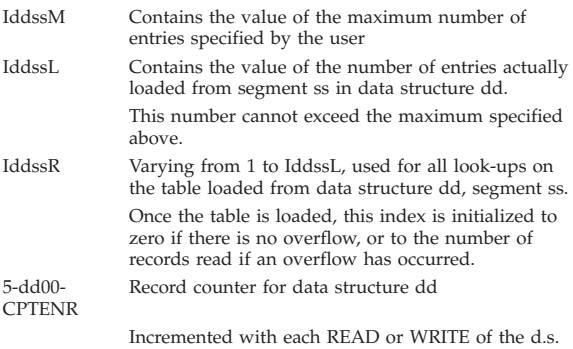

# <span id="page-57-0"></span>**Validation Processing (Work areas and variables)**

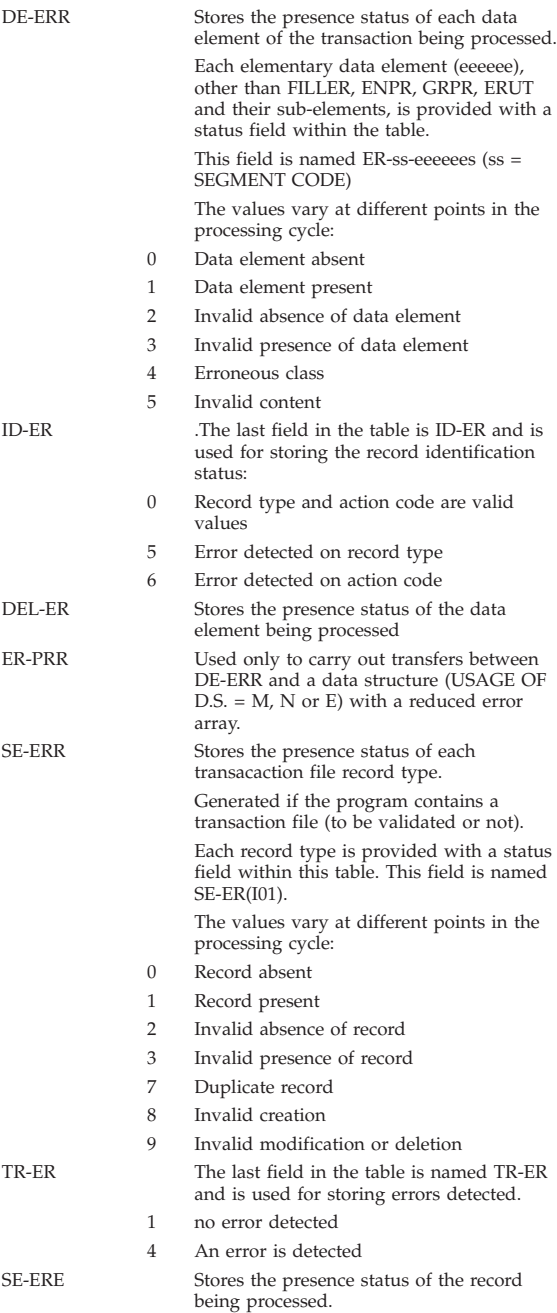

<span id="page-58-0"></span>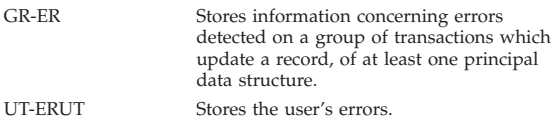

# **Tables used for Reports**

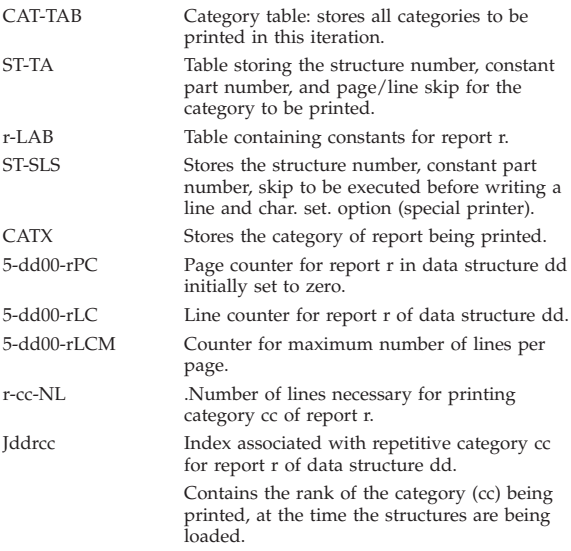

# **Automated Totalling Fields**

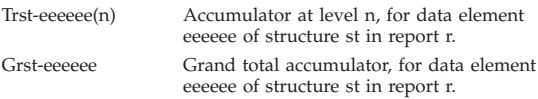

# **Batch Program Structure**

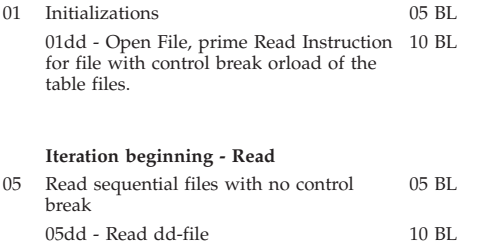

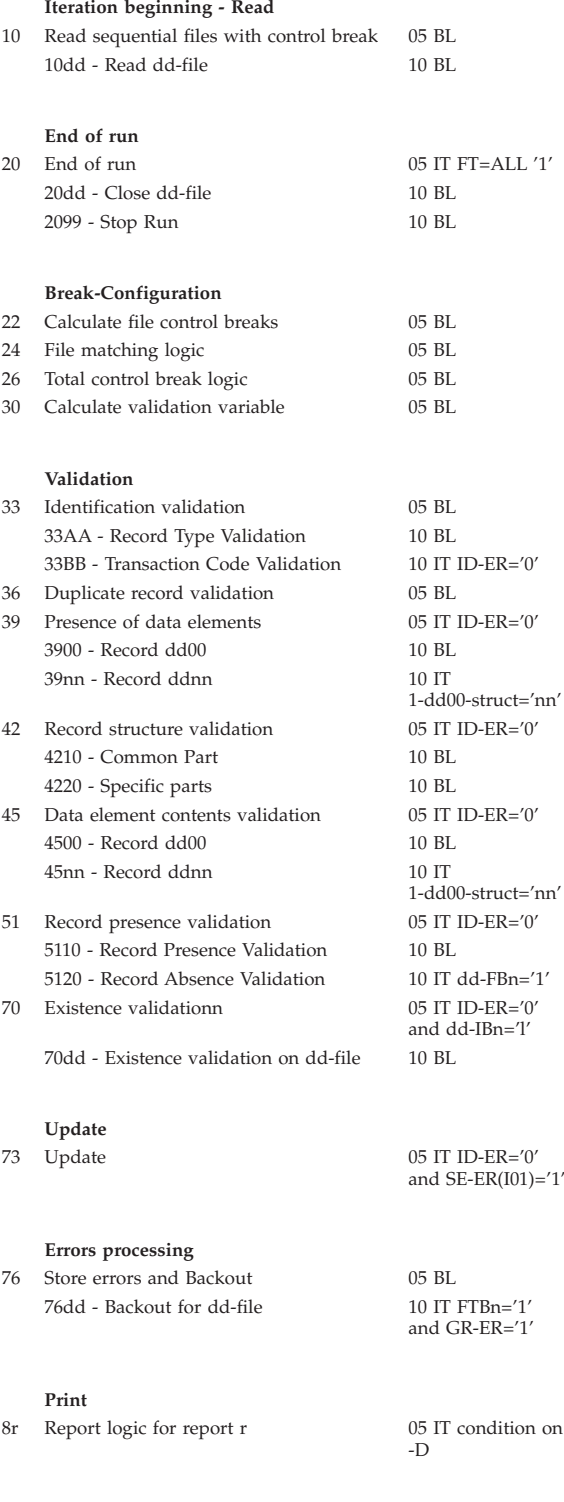

#### **Print**

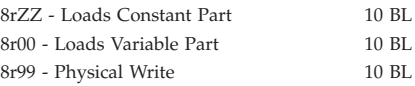

#### **Write files**

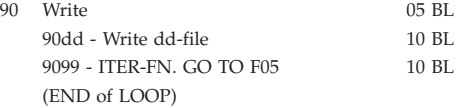

#### **Called functions**

95 Function called by PERFORM (from 05 or 10 functions for input data structure with a W organization on the -CD screen

VisualAge Pacbase: Pocket Guide: Character Mode

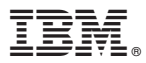

Part Number: DBPOC000351A - 7721

Printed in USA